Copyright (C) 1989, 1992 Aladdin Enterprises. All rights reserved.

This file is part of Ghostscript.

Ghostscript is distributed in the hope that it will be useful, but WITHOUT ANY WARRANTY. No author or distributor accepts responsibility to anyone for the consequences of using it or for whether it serves any particular purpose or works at all, unless he says so in writing. Refer to the Ghostscript General Public License for full details.

Everyone is granted permission to copy, modify and redistribute Ghostscript, but only under the conditions described in the Ghostscript General Public License. A copy of this license is supposed to have been given to you along with Ghostscript so you can know your rights and responsibilities. It should be in a file named COPYING. Among other things, the copyright notice and this notice must be preserved on all copies.

- - - - - - - - - - - - - - - - - - - - - - - - - - - - - - - - - - - -

This file, use.doc, describes how to use the Ghostscript language interpreter.

For an overview of Ghostscript and a list of the documentation files, see README.

\*\*\*\*\*\*\*\* \*\*\*\*\*\*\*\*\* How to install Ghostscript \*\*\*\*\*\*\*\* \*\*\*\*\*\*\*\*

To run Ghostscript, you need the executable program, and also some external initialization files:

> gs\_\*.ps (gs\_dps1.ps, gs\_fonts.ps, gs\_init.ps, gs\_lev2.ps, gs\_statd.ps, gs\_dbt\_e.ps, gs\_sym\_e.ps) uglyr.gsf Fontmap

The file name of the executable program depends on the environment; see the instructions for the specific platforms below.

The Ghostscript fileset includes a set of fonts (.gsf files); you should have them on line as well.

## VMS

---

Installing Ghostscript on a VMS system requires compiling it first. The name of the executable is GS.EXE.

You should install all the files, including the fonts, in the same directory as the executable and initialization files. By default, this is the directory in which you did the compilation. Consult the command file (VMS-CC.MAK or VMS-GCC.MAK) for more details.

If you have DECWindows/Motif installed, you may wish to replace the FONTMAP file with the file FONTMAP.VMS. Read the comment at the beginning of the latter file for more information.

MS-DOS

------

There are two MS-DOS executables in the standard Ghostscript distribution:

- GS.EXE runs on any MS-DOS machine, but is limited to 640K.

- GS386.EXE runs on any 386 or 486 machine, and will use all available extended (not expanded) memory.

You should install all the files except the fonts in C:\GS, and the fonts in C:\GS\FONTS.

If you have Adobe Type Manager fonts installed on your system, and you wish to use them with Ghostscript, you may wish to replace the FONTMAP file with FONTMAP.ATM, and to add to the environment variable GS\_LIB the name of the directory where the fonts are located (see below for more information about GS\_LIB). Before you do this, please read carefully the license that accompanies the ATM fonts; Aladdin Enterprises takes no responsibility for any possible violations of such licenses.

MS Windows

----------

The name of the executable is GSWIN.EXE. Ghostscript requires Windows 3.1, and you must run Windows in 386 Enhanced or Standard (not Real) mode. Since Ghostscript is a large program, you will need to run Windows in Enhanced mode (so that it can provide virtual memory) unless you have at least 6 Mb of RAM.

You should install all the files except the fonts in C:\GS, and the fonts in C:\GS\FONTS.

See under "MS-DOS" above for information about using Adobe Type Manager fonts with Ghostscript.

OS/2 2.0

--------

Ghostscript currently only runs in an OS/2 DOS Box. Please read the MS-DOS notes, since they apply to this environment as well.

If you run GS386 in the OS/2 2.0 DOS Box, you must select the "ENABLED" setting for the DPMI\_DOS\_API option of the DOS Box. GS386 will not run with the "AUTO" setting.

Unix ----

Installing Ghostscript on a Unix system requires compiling it first. The name of the executable is gs. The makefile installs all the files, except the fonts, in /usr/local or various subdirectories thereof. The fonts should be installed in /usr/local/lib/ghostscript/fonts. Consult the makefile for more details.

\*\*\*\*\*\*\*\* \*\*\*\*\*\*\*\* Shell scripts for Ghostscript \*\*\*\*\*\*\*\*

The Ghostscript distribution includes several Unix shell scripts for driving Ghostscript in different environments. These are all user-contributed code: please contact the user identified in the file, not Aladdin Enterprises, if you have questions.

> pv.sh - preview a specified page of a dvi file in an X window.

> sysvlp.sh - System V 3.2 lp interface for parallel printer.

> pj-gs.sh - printing on an H-P PaintJet under HP-UX.

> unix-lpr.sh - queue filter for lpr under Unix.

> lprsetup.sh - setup for unix-lpr.sh.

If one of these serves your needs, you may be able to skip most of the rest of this document.

\*\*\*\*\*\*\*\*

\*\*\*\*\*\*\*\*\* How to use the Ghostscript interpreter \*\*\*\*\*\*\*\*\* \*\*\*\*\*\*\*\*

To invoke the interpreter, give the command

gs <filename1> ... <filenameN>

The interpreter will read in the files in sequence and execute them. After doing this, it reads further input from the primary input stream (normally the keyboard). Each line (i.e. characters up to a <return>) is interpreted separately. To exit from the interpreter, type quit<return>. The interpreter also exits gracefully if it encounters end-of-file. Typing the interrupt character, e.g., control-C, is also safe.

The interpreter recognizes several switches described below, which may app ear

anywhere in the command line and apply to all files thereafter.

You can get a help message by invoking Ghostscript with gs -h

or

## $as -?$

This message also lists the available devices. For a little more information, a one-line description of each device appears near the beginning of the file devs.mak.

Choosing the output device --------------------------

Ghostscript may be built with multiple output devices. Ghostscript normally opens the first one and directs output to it. To use device xyz as the initial output device, include the switch

#### -sDEVICE=xyz

in the command line. Note that this switch must precede the first .ps file, and only its first invocation has any effect. For example, for printer output in a normal configuration that includes an Epson printer driver, you might use the shell command

gs -sDEVICE=epson myfile.ps instead of just

gs myfile.ps Alternatively, you can type (epson) selectdevice (myfile.ps) run All output then goes to the printer instead of the display until further notice. You can switch devices at any time by using the selectdevice procedure, e.g., (vga) selectdevice or (epson) selectdevice As yet a third alternative, you can define an environment variable GS DEVICE as the desired default device name. The order of precedence for these alternatives, highest to lowest, is: selectdevice (command line) GS\_DEVICE (first device in build list) To select the density on a printer, use gs -sDEVICE=<device> -r<xres>x<yres> For example, on a 9-pin Epson-compatible printer, you can get the lowest-density (fastest) mode with gs -sDEVICE=epson -r60x72 and the highest-density mode with gs -sDEVICE=epson -r240x72. On a 24-pin printer, the lowest density is gs -sDEVICE=epson -r60x60 and the highest-density 24-pin mode is gs -sDEVICE=epson -r360x180 If you select a printer as the output device, Ghostscript also allows you to control where the device sends its output. Normally, output goes directly to the printer (PRN) on MS-DOS systems, and to a scratch file on

Unix or VMS systems. To send the output to a series of files foo1.xyz, foo2.xyz, ..., use the switch

-sOutputFile=foo%d.xyz (For compatibility with older versions of Ghostscript, -sOUTPUTFILE= also works.) The %d is a printf format specification; you can use other formats like %02d. Each file will receive one page of output. Alternatively, to send the output to a single file foo.xyz, with all the pages concatenated, use the switch

```
-sOutputFile=foo.xyz
```
On Unix systems, you can send the output directly to a pipe. For example, to pipe the output to the command 'lpr' (which, on many Unix systems, is the command that spools output for a printer), use the switch

-sOutputFile=\|lpr

You can also send output to stdout for piping with the switch -sOutputFile=-

In this case you must also use the -q switch, to prevent Ghostscript from writing messages to stdout.

To find out what devices are available, type devicenames == after starting up Ghostscript. Alternatively you can use the -h or

-? switch in the command line, as described above.

Device configuration

--------------------

Ghostscript is normally configured to expect U.S. letter paper, although there is a way to make A4 paper the default for certain printers at compilation time (see devs.mak for details). To select a different paper size as the default, use the switch

-sPAPERSIZE=a\_known\_paper\_size

e.g.,

-sPAPERSIZE=a4

or

-sPAPERSIZE=legal

You can use any paper size listed in the table at the beginning of gs\_statd.ps. (Individual documents can also specify a paper size, which will take precedence over the one specified on the command line.)

Printing on a Hewlett-Packard LaserJet at full resolution (300 DPI) requires a printer with at least 1.5 Mb of memory. 150 DPI printing requires only .5 Mb. You can select 150 DPI printing with the command line switch

-r150

This is not necessary on DeskJet printers.

On MS-DOS systems using the Borland compiler, if Ghostscript gives you a 'limitcheck in setdevice' error, it may mean Ghostscript's standard buffer size wasn't large enough. Likewise, if Ghostscript gives you a 'VMerror in setdevice' error, it means the buffer size

was too large. You can use the -dBufferSpace= switch to set the buffer size to a different value, e.g., -dBufferSpace=50000

The default value is 25000; the smallest value Ghostscript accepts is 10000; the largest valid value is 65000.

## File searching

--------------

When looking for the initialization files (gs\_\*.ps), the files related to fonts, or the file for the 'run' operator, Ghostscript first tries opening the file with the name as given (i.e., using the current working directory if none is specified). If this fails, and the file name doesn't specify an explicit directory or drive (i.e., doesn't begin with '/' on Unix systems; doesn't contain a ':' or begin with a '/' or '\' on MS-DOS systems; doesn't contain a ':' or a square bracket on VMS systems), Ghostscript will try directories in the following order:

- The directory/ies specified by the -I switch(es) in the command line (see below), if any;
- The directory/ies specified by the GS\_LIB environment variable, if any;
- The directory/ies specified by the GS\_LIB\_DEFAULT macro in the Ghostscript makefile, if any.

Each of these (GS\_LIB\_DEFAULT, GS\_LIB, and -I parameter) may be either a single directory, or a list of directories separated by a character appropriate for the operating system ("' on Unix systems, ';' on VMS systems, ';' on MS-DOS systems).

Temporary files

---------------

By default, Ghostscript creates temporary files named temp XX.XXX in the current directory on MS-DOS and VMS systems, and named gs\_XXXXX in the /tmp directory on Unix systems. You can change the directory in which Ghostscript will create these files by setting the TEMP environment variable to the name of the directory.

Ghostscript currently doesn't do a very good job of deleting temporary files when it exits; you may have to delete them manually from time to

time.

\*\*\*\*\*\*\*\*

\*\*\*\*\*\*\*\*\* Notes on specific platforms \*\*\*\*\*\*\*\* \*\*\*\*\*\*\*\*

VMS

---

On VMS systems, the last character of each "directory" name indicates what sort of entity the "directory" references. If the "directory" name ends with a colon, it is taken as referring to a logical device, e.g.:

\$ DEFINE GHOSTSCRIPT\_DEVICE DUA1:[GHOSTSCRIPT\_14]

\$ DEFINE GS\_LIB GHOSTSCRIPT\_DEVICE:

If the "directory" name ends with a closing square bracket, it is taken as referring to a real directory, e.g.:

 $$$  DEFINE GS\_LIB DUA1:[GHOSTSCRIPT]

To run Ghostscript with switches, you must type a command like

\$ gs "-dNODISPLAY"

because the C run time library will convert the command parameters/arguments to lowercase unless you enclose them in double quotes which preserves the case.

If you are on an X Windows display (for which gs is built), you can do

\$ set display/create/node="domain-name"/transport=tcpip

For example,

\$ set display/create/node="doof.city.com"/transport=tcpip

and then run Ghostscript

 $$$  gs

If you write printer output to a file and then want to print the file later, use the "/PASSALL" qualifier to the PRINT command.

MS-DOS

------

If you are running Ghostscript on a MS-DOS machine with a display that is not EGA/VGA compatible, you must use the Borland compiler. You must build Ghostscript with the BGI driver as the default, and you will need the appropriate .BGI file from the Borland Turbo C library. (Ghostscript includes the EGA/VGA driver in the executable.)

If you are using the BGI driver, two additional environment variables become relevant:

BGIPATH - defines the directory where Ghostscript will look for the appropriate BGI driver. If BGIPATH is not defined, Ghostscript will look in the directory defined as BGIDIR in the makefile. In either case, if no driver is found in the designated directory, Ghostscript will look in the current directory.

BGIUSER - a string of the form nn.dname, where nn is a hexadecimal number giving a display mode and dname is the name of a file containing a user-supplied BGI driver. If BGIUSER is defined and the BGI device is selected, Ghostscript will supply nn as the display mode and will obtain the driver from the file named dname.

Some applications, such as Microsoft Word, require a prologue in front of the PostScript files they output. In the case of Word, this is one of the \*.ini files included with the Word distribution. Other applications may require other prologues. These may be specified on the Ghostscript command line, e.g.,

gs prologue.ini myfile.ps

X Windows

---------

Ghostscript looks for the following resources under the program name "ghostscript" and class name "Ghostscript":

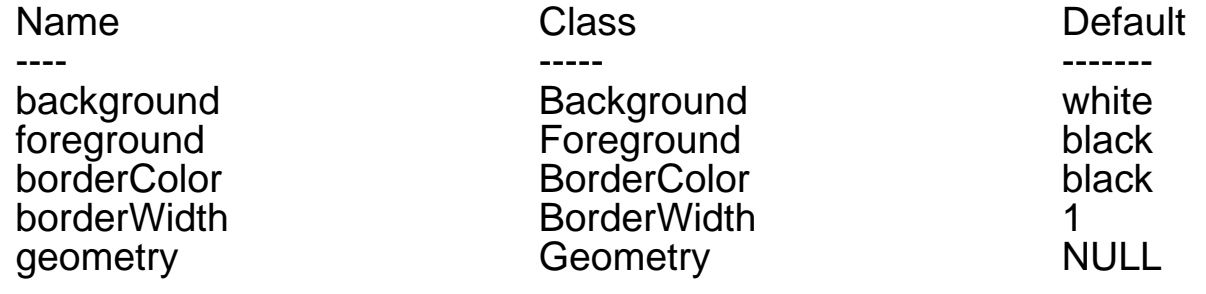

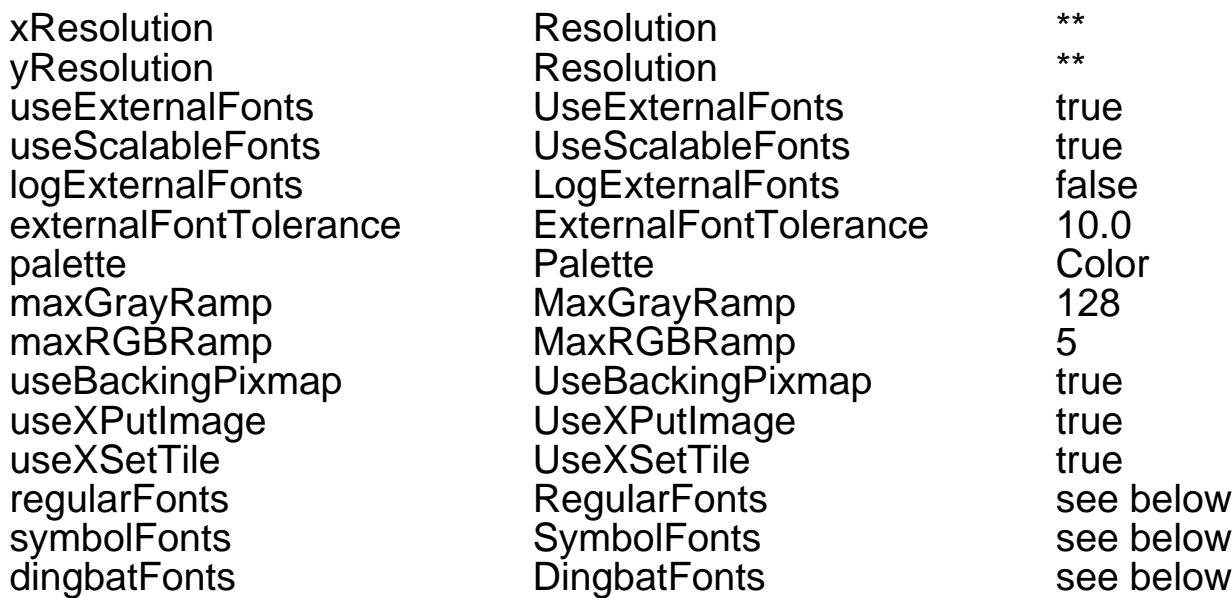

\*\* Calculated from display metrics.

Notes on Resources:

The geometry resource only affects window placement.

Resolution is given in pixels per inch.

The font tolerance gives largest acceptable difference in height of the screen font. The tolerance is expressed as a percentage of the height of the desired font.

The palette resource can be used to restrict ghostscript to using a grayscale or monochrome palette.

The maxRGBRamp and maxGrayRamp control the maximum number of colors that ghostscript allocates ahead of time for the dither cube/ramp. Ghostscript will never preallocate more than half of the cells in a colormap.

To use native X11 fonts, ghostscript must map PostScript font names to the XLFD font names. The regularFonts, symbolFonts, and dingbatFonts resources give the name mapping for different encodings. The XLFD font name in the mapping must contain seven dashes. The X driver adds the additional size and encoding fields to bring the total number of dashes in the font name to 14. Here are the default font mappings:

n\

 $\setminus$ 

Regular Fonts: (Fonts available in standard or ISO-Latin-1 encoding)

 AvantGarde-Book:-Adobe-ITC Avant Garde Gothic-Book-R-Normal--\n\ AvantGarde-BookOblique:-Adobe-ITC Avant Garde Gothic-Book-O-Normal--\n\ AvantGarde-Demi:-Adobe-ITC Avant Garde Gothic-Demi-R-Normal--\n\ AvantGarde-DemiOblique:-Adobe-ITC Avant Garde Gothic-Demi-O-Normal--\n\ Bookman-Demi:-Adobe-ITC Bookman-Demi-R-Normal--\n\ Bookman-DemiItalic:-Adobe-ITC Bookman-Demi-I-Normal--\n\ Bookman-Light:-Adobe-ITC Bookman-Light-R-Normal--\n\ Bookman-LightItalic:-Adobe-ITC Bookman-Light-I-Normal--\n\ Courier:-Adobe-Courier-Medium-R-Normal--\n\ Courier-Bold:-Adobe-Courier-Bold-R-Normal--\n\ Courier-BoldOblique:-Adobe-Courier-Bold-O-Normal--\n\ Courier-Oblique:-Adobe-Courier-Medium-O-Normal--\n\ Helvetica:-Adobe-Helvetica-Medium-R-Normal--\n\ Helvetica-Bold:-Adobe-Helvetica-Bold-R-Normal--\n\ Helvetica-BoldOblique:-Adobe-Helvetica-Bold-O-Normal--\n\ Helvetica-Narrow:-Adobe-Helvetica-Medium-R-Narrow--\n\ Helvetica-Narrow-Bold:-Adobe-Helvetica-Bold-R-Narrow--\n\ Helvetica-Narrow-BoldOblique:-Adobe-Helvetica-Bold-O-Narrow--\n\ Helvetica-Narrow-Oblique:-Adobe-Helvetica-Medium-O-Narrow--\n\ Helvetica-Oblique:-Adobe-Helvetica-Medium-O-Normal--\n\ NewCenturySchlbk-Bold:-Adobe-New Century Schoolbook-Bold-R-Normal--\n\ NewCenturySchlbk-BoldItalic:-Adobe-New Century Schoolbook-Bold-I-Normal-  $-\nabla$  NewCenturySchlbk-Italic:-Adobe-New Century Schoolbook-Medium-I-Normal--\ NewCenturySchlbk-Roman:-Adobe-New Century Schoolbook-Medium-R-Normal--\n Palatino-Bold:-Adobe-Palatino-Bold-R-Normal--\n\ Palatino-BoldItalic:-Adobe-Palatino-Bold-I-Normal--\n\

Palatino-Italic:-Adobe-Palatino-Medium-I-Normal--\n\

```
 Palatino-Roman:-Adobe-Palatino-Medium-R-Normal--\n\
```

```
 Times-Bold:-Adobe-Times-Bold-R-Normal--\n\
```

```
 Times-BoldItalic:-Adobe-Times-Bold-I-Normal--\n\
```

```
 Times-Italic:-Adobe-Times-Medium-I-Normal--\n\
```

```
 Times-Roman:-Adobe-Times-Medium-R-Normal--\n\
```
ZapfChancery-MediumItalic:-Adobe-ITC Zapf Chancery-Medium-I-Normal--

Symbol Fonts: (using Symbol encoding)

Symbol: -Adobe-Symbol-Medium-R-Normal--

Dingbat Fonts: (using Dingbat encoding)

ZapfDingbats: -Adobe-ITC Zapf Dingbats-Medium-R-Normal--

To set these resources, put them in a file (such as ~/.Xdefaults) in the following form:

Ghostscript\*geometry: -0+0 Ghostscript\*xResolution: 72 Ghostscript\*yResolution: 72

Then load the defaults into the X server:

% xrdb -merge ~/.Xdefaults

On H-P systems, Ghostscript will take advantage of the "HP XLFD Enhancements" to use native X11 fonts for fonts that are anamorphically scaled, rotated, or mirrored. If the user has installed these changes to their X or font server, they will automatically be used when appropriate.

Normal switches

---------------

@filename

Causes Ghostscript to read filename and treat its contents the same as the command line. (This is intended primarily for getting around DOS 128-character limit on the length of a command line.) Switches or file names in the file may be separated by any amount of white space (space, tab, line break); there is no limit on the size of the file.

-- filename arg1 ...

Takes the next argument as a file name as usual, but takes all remaining arguments (even if they have the syntactic form of switches) and defines the name ARGUMENTS in userdict (not systemdict) as an array of those strings, \*before\* running the file. When Ghostscript finishes executing the file, it exits back to the shell.

-Dname=token

-dname=token

Define a name in systemdict with the given definition.

The token must be exactly one token (as defined by the 'token' operator) and must not contain any whitespace.

## -Dname

-dname

Define a name in systemdict with value=null.

- -Sname=string
- -sname=string

Define a name in systemdict with a given string as value. This is different from -d. For example, -dname=35 is equivalent to the program fragment /name 35 def whereas -sname=35 is equivalent to /name (35) def

-q

Quiet startup -- suppress normal startup messages, and also do the equivalent of -dQUIET.

## -ffilename

Executes the given file, even if its name begins with a -.

# -gnumber1xnumber2

Equivalent to -dDEVICEWIDTH=number1 and -dDEVICEHEIGHT=number2. This is for the benefit of devices (such as X11 windows and VESA displays) that require (or allow) width and height to be specified.

# -rnumber

-rnumber1xnumber2

Equivalent to -dDEVICEXRESOLUTION=number1 and -dDEVICEYRESOLUTION=number2. This is for the benefit of devices (such as printers) that support multiple X and Y resolutions.

# -Idirectories

Adds the designated list of directories at the head of the search path for library files.

-

This is not really a switch. It indicates to Ghostscript that the standard input is coming from a file or a pipe. Ghostscript reads from stdin until reaching end-of-file, executing it like any other file, and then continues processing the command line. At the end of the command line, Ghostscript exits rather than going into its interactive mode.

Note that gs\_init.ps makes systemdict read-only, so the values of names defined with -D/d/S/s cannot be changed (although, of course, they can be superseded by definitions in userdict or other dictionaries.)

Special names

-------------

#### -dDISKFONTS

causes individual character outlines to be loaded from the disk the first time they are encountered. (Normally Ghostscript loads all the character outlines when it loads a font.) This may allow loading more fonts into RAM, at the expense of slower rendering.

#### -dNOBIND

disables the 'bind' operator. Only useful for debugging.

#### -dNOCACHE

disables character caching. Only useful for debugging.

#### -dNODISPLAY

suppresses the normal initialization of the output device. This may be useful when debugging.

#### -dNOPAUSE

disables the prompt and pause at the end of each page. This may be desirable for applications where another program is 'driving' Ghostscript.

#### -dNOPLATFONTS

disables the use of fonts supplied by the underlying platform (X Windows or Microsoft Windows). This may be needed if the platform fonts look undesirably different from the scalable fonts.

#### -dSAFER

disables the deletefile and renamefile operators, and the ability to open files in any mode other than read-only. This may be desirable for spoolers or other sensitive environments.

### -dWRITESYSTEMDICT

leaves systemdict writable. This is necessary when running special utility programs such as font2c and pcharstr, which must bypass normal PostScript access protection.

### -sDEVICE=device

selects an alternate initial output device, as described above.

## -sOutputFile=filename

selects an alternate output file (or pipe) for the initial output device, as described above.

### Debugging switches

#### ------------------

The -Z switch only applies if the interpreter was built for a debugging configuration (DEBUG=1 or -DDEBUG selected at compile time).

- -A Turn on allocator debugging (gs\_malloc and gs\_free).
- -e Turn on tracing of error returns from operators.
- -E Abort when any operator returns with an error.
- -Mn Force the interpreter's allocator to acquire additional memory in units of nK, rather than the default (currently 20K on MS-DOS systems, 50K on Unix). n is a positive decimal integer (not exceeding 63 on MS-DOS systems).
- -Zxxx Turn on debugging printout. Each of the xxx characters selects an option: if the string is empty, all options are selected. Case is significant.  $1 =$  type 1 font interpreter (type1addpath)
	- 2 = curve subdivider/rasterizer
	- a = allocator (large blocks only)
		- $A =$  allocator (all calls)
	- b = bitmap image processor
- $B =$  bitmap images, detail
- c = color/halftone mapper
- $d =$  dictionary put/undef
- $f = fill algorithm (summary)$ 
	- $F = fili$  algorithm (detail)
- g = gsave/grestore[all] h = halftone renderer
- 
- i = interpreter, just names  $I =$  interpreter, everything
- $k =$  character cache & xfonts
- $K =$  character cache, every access
- $l =$  command lists, bands
	- $L =$  command lists, everything
- m = makefont and font cache
- $n =$  name lookup (new names only)
- o = outliner (stroke)
- $p =$  path tracer
- $q =$  clipping
- $r = arc$  renderer
- $s =$  scanner
- $t =$  tiling algorithm
- $u =$  undo saver (for save/restore)
	- $U =$  undo saver, more detail
- $v =$  rectangle fill
	- $V =$  device-level output
- w = compression encoder/decoder
- $x =$  transformations
- $y = Type 1$  hints
	- $Y = Type 1$  hints, every access
- $z =$  trapezoid fill